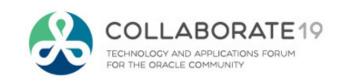

# **Cloud Costing Comparison and Setup**

How Does Oracle Cloud Costing Stack Up Against Oracle EBS Costing?

Remember to complete your evaluation for this session within the app!

### Session ID:

10736

#### Prepared by:

Douglas A. Volz Consultant / President Douglas Volz Consulting, Inc @douglasavolz

April 9, 2019

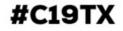

### Acknowledgements

- ☐ Want to thank Viziya Corporation for allowing me to participate and learn about Cloud Costing on one of the very first Cloud Maintenance projects
- And especially thank Wes Holmes and John Rachuna fromViziya Corporation, whose Cloud insights and assistance were especially valuable, along with The Wonderful Company Maintenance EAM client lead, Bob Kazar
- ☐ Also the Oracle Fusion Development team for their timely answers about using Cloud Subledger Accounting with Cost Management
- ☐ For more information about Viziya Corporation and their Oracle Cloud and EBS
  Maintenance solutions, please go to https://www.viziya.com/services/oracle-eam-services/

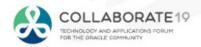

### **Doug Volz**

Helping people use Oracle since 1990

+1 510 755 7050 doug@volzconsulting.com www.volzconsulting.com

#### Professional Summary

- 35+ years industry, design and consulting and "firefighting" experience
- Specializing in Cost Management business solutions
- Recognized by Industry Peers with numerous OAUG awards:
  - 2014 OAUG Member of the Year, 2018 Presenter of the Year, 2018 Special Interest Group of the Year
- Co-designed Oracle Cost Management at Oracle
- Implementations with international consulting firms, in twelve countries
- Led the Oracle Applications User Group for Cost Management since 2007
- Presenter at Collaborate (OAUG) and UKOUG since 1996
- Prior industry positions for General and Cost Accounting management

#### **□** Business Solutions

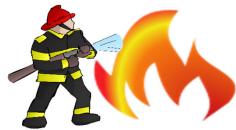

- Change cost methods
- Inventory reconciliation
- Profit in inventory
- Intercompany
- A/P accruals

- Fix system account setups
- Multi-org cost accounting reports
- Product Line & Margin analysis
- Cost Rollup and Update
- Cost accounting training

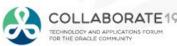

### Douglas Volz Consulting, Inc.

Helping people use Oracle since 1990

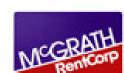

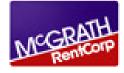

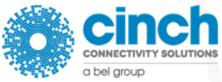

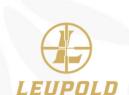

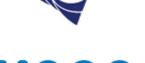

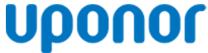

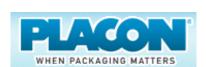

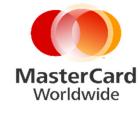

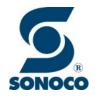

angiodynamics

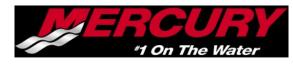

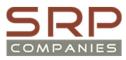

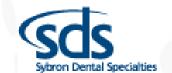

Garlock

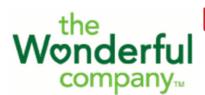

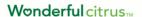

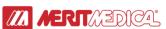

BOART LONGYEAR

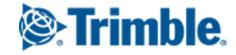

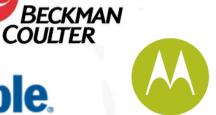

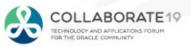

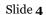

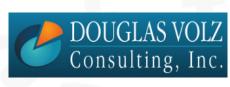

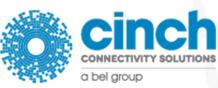

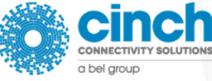

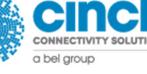

#### Solutions You Can Use

- https://www.oatug.org/education-events/knowledge
- http://www.volzconsulting.com/resources.html

A/P Accruals: OAUG/Collaborate & UKOUG

1996/2007/2008: (R11i) How to Setup, Use and Balance Your A/P Accrual Accounts

2011: A/P Accruals for Release 12 (OAUG Cost Management SIG)

Cost Management & SLA: OAUG/Collaborate & UKOUG

2009: Cost Accounting As You Want It — EBS R12 Cost Accounting with SLA

2013: Subledger Accounting for Discrete & EAM Cost Accounting: Product Line and Expense Accounting Made Easy

2014: How to Create Shipping Burdens for Oracle Cost Management, in Spite of Subledger Accounting

Changing Cost Methods: OAUG/Collaborate

2016: Who Said Changing Cost Methods With Discrete Costing Can't be Done?

Discrete & Process Cost Accounting Integration: OAUG/Collaborate

2015: We Can Create Combined Oracle Cost Accounting Reports for Both Discrete and Process MFG!

Inventory Reconciliation: OAUG/Collaborate & UKOUG

2010: Can We Actually Reconcile Project MFG to Inventory, WIP, Projects & G/L? What Was I Thinking?

2011: 60 Inventory Orgs? 6 Ledgers? No Worries, Reconcile Your Inventory With Ease!

2014: Reconcile Your Inventory to G/L Balances With Ease, From 1 to 1,000 Inventory Organizations!

2017: Managing Oracle EBS Reconciliation in Manufacturing and Distribution Organizations

Period Close: OAUG/Collaborate & UKOUG

2016: How to Manage the Inventory and Manufacturing Period Close and Remain Sane...

**Profit in Inventory Solutions:** OAUG/Collaborate

2010: Does Rel. 12 Solve Global Inter-Company Issues for Multiple Ledgers, Profit in Inventory and COGS?

2018: INTL: Cloud and EBS Costing, You Can Track & Eliminate Profit in Inventory (And Still Have a Life!)

Transaction Interfaces for Period Close: OAUG/Collaborate

2012: Egads! How in the Dickens Do I Handle Those Month-End Interfaces? (And Why Can't I Close My Books)

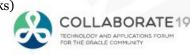

Over 30

**Presentations!** 

### **Learning Points**

- □ Did Cloud Costing Really Change?
- □ What is New and What is the Same?
- □ Compare Oracle EBS to Cloud Costing
- ☐ Learn about the Setup Steps

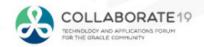

### Agenda

#### Cost Setups

- Compare Oracle EBS with Oracle Cloud Costing
- Cost Organizations
- Cost Org Data Access
- Cost Books and Cost Org Relationships
- Valuation Structure
- Cost Elements
- Cost Component Mappings
- Cost Profiles
- Default Cost Profiles
- Item Cost Profiles
- Valuation Units
- Expense Pools
- Cost Scenarios

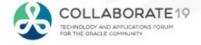

### What is the Cloud?

Sunday October 21, 2012

#### DILBERT

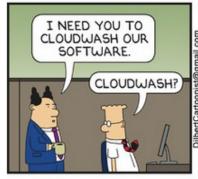

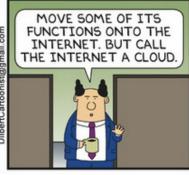

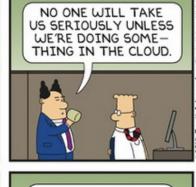

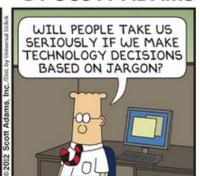

BY SCOTT ADAMS

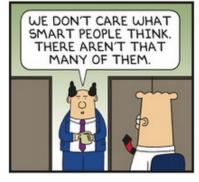

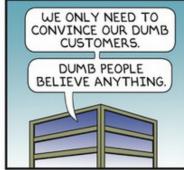

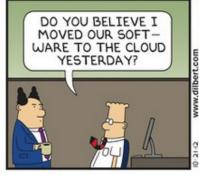

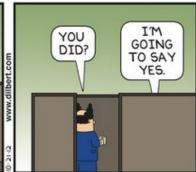

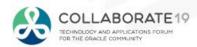

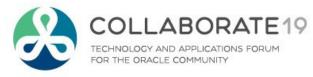

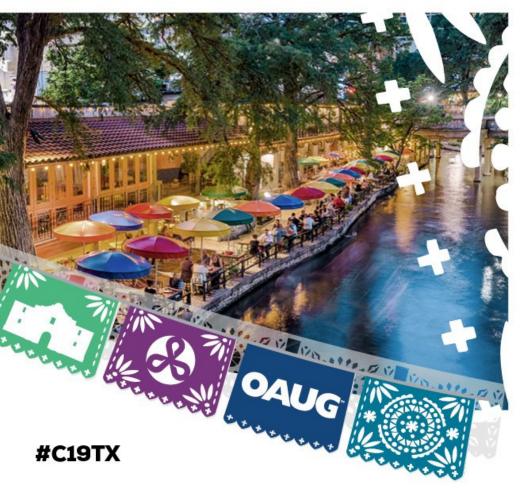

Cloud Costing Comparison and Setup:

Compare Oracle EBS with Oracle Cloud Costing

### Oracle Cloud Costing Overview

### **□** Costing by Inventory Organization

- Every org has its own Costing Method:
  - FIFO
  - LIFO
  - Average
  - Standard
  - Periodic
- Costs held by Cost Type
- Only Five Cost Elements
- Average/LIFO/FIFO use an AvgRates
   Cost Type for Resource & Overhead Rates

### **R12** Discrete Costing

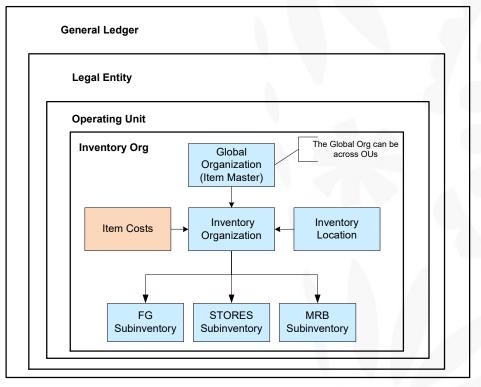

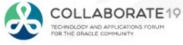

### Oracle Cloud Costing Overview (Continued)

### **R12 Process Costing**

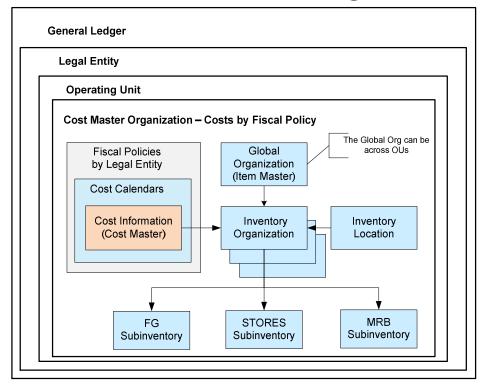

### **R12 Periodic Costing**

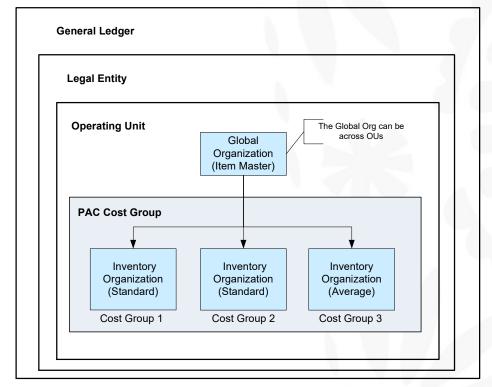

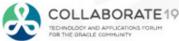

### Oracle Cloud Costing Overview (Continued)

#### **□** Costing by Inventory Item

- Every item has its own Costing Method
- Cloud Costing Methods:
  - Actual (FIFO)
  - Perpetual Average
  - Standard
- Labor (Resource) and Overhead Rates always at Standard
- Only supports Discrete Costing (Process Costing 2019 or 2020?)

### Cloud Costing – 18C

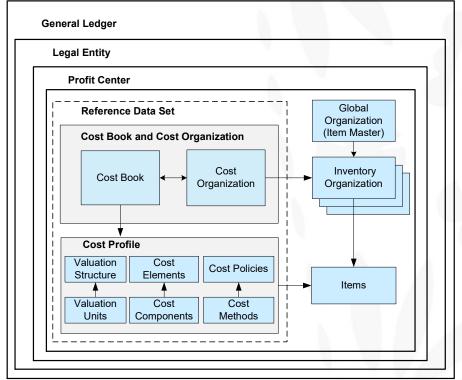

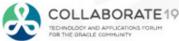

### Oracle Cloud Costing Overview (Continued)

#### ☐ Costing by Cost Organization

 One or more inventory organizations may share the same costs in a Cost Organization (similar to OPM Fiscal Policies)

#### **□** Costing by Cost Book

- May have multiple cost representations for your transactions
- Only one flows to each Primary Ledger
- Additional Cost Books for Secondary Ledgers or Cost Simulations

### Cloud Costing – 18C

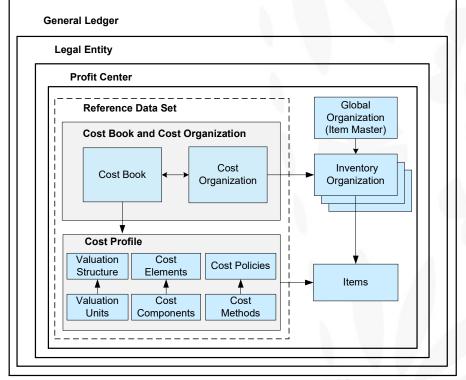

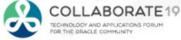

# R12 Comparison to Cloud Costing

| Cloud Costing                   | R12 -<br>Discrete                    | R12-OPM                                 | Description                                                                                                    |  |
|---------------------------------|--------------------------------------|-----------------------------------------|----------------------------------------------------------------------------------------------------|--|
| Reference Data Sets             | N/A                                  | N/A                                     | Grouping of common attributes or controls across modules, with seeded reference sets Common and Enterprise. In order to use a Reference Data Set it must be assigned to a User. Cost Profiles, Valuation Structures and Cost Elements are attached to Reference Data Sets.                                                                                                    |  |
| Inventory<br>Organization       | Same                                 | Same                                    | Cloud inventory has one or more specially assigned non-transactional "Item Master" inventory orgs, as well as transactional inventory orgs. To be costed an Inventory Organization must belong to a Cost Organization.                                                                                                    |  |
| Cost Organization               | N/A                                  | Cost Master                             | A grouping of inventory organizations. You can have one Cost Organization to Inventory Organization or Cost Organization to many Inventory Organizations. Or even have many Cost Organizations, but each having different Inventory Organizations.                                                                                                    |  |
| Cost Book                       | N/A                                  | N/A                                     | A representation of your costs and costing results. One set of costs go to your G/L, while you may have other Cost Books in a different currency, or another one for management/Ops reporting (Lean Accounting or Value Stream Reporting for example). Cost Books are assigned to Cost Organizations, and allows you to specify whether Accounting entries will be created in the Cost Book and what type of Period-End Valuation controls you want to use.         |  |
| Cost Method<br>(Std, Avg, FIFO) | Std, Avg,<br>LIFO, FIFO,<br>Periodic | Standard,<br>Average and<br>Lot Costing | As of R13D (2017)/R18 (2018), with Cloud Costing you may use Standard, Average or Actual (FIFO) Cost Methods. Cloud Costing does not have Periodic Costing and currently does not support Process Costing.                                                                                                    |  |
| Cost Scenario                   | Kinda like a<br>Cost Type            | Kinda like a<br>Cost Type               | Use this to set up your "AvgRates" labor (resource) and overhead rates, or, your standard costs labor, overhead and item costs. However, the Cost Scenario works very differently from Cost Types as once you "Update Standard Costs" or publish your costs, you <b>CANNOT REUSE THE COST SCENARIO</b> . It becomes un-editable, in fact you cannot see it in your list of values, for example, when trying to enter more labor (resource) rates. Very frustrating. |  |

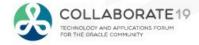

# R12 Comparison to Cloud Costing (Continued)

| Cloud Costing                       | R12 -<br>Discrete | R12-OPM            | Description                                                                                                    |  |
|-------------------------------------|-------------------|--------------------|----------------------------------------------------------------------------------------------------|--|
| Cost Profile                        | N/A               | Fiscal Policy      | Combination of your Valuation Structure, Cost Elements and Cost Policies. With Cloud Costing you set up your Cost Profile and either individually or by using the Default Cost Profiles, assign the Cost Profile directly to your items. Which means each item may have a different Costing Method.                                                                     |  |
| Default Cost<br>Profiles            | N/A               | N/A                | There are separate Default Cost Profiles for Asset, Expense and Consigned items. And you can default by Inventory Organization or by Item Category.                                                                                                    |  |
| Valuation<br>Structure and<br>Units | N/A               | N/A                | How granular you wish to record and track the item costs. In Cloud Costing you can cost your items by Cost Organization, Inventory Organizations, Subinventories, Grade, Lot or Serial. When you assign a Valuation Structure to specific costing entities (inventory orgs, subinventories, items, etc.) you are assigning the Valuation Unit to a Valuation Structure. |  |
| Cost Element                        | Only five         | Only five          | For Cloud Costing, item costs are by Cost Element, but, the inventory, WIP, receipt and COGS accounting entries are <b>NOT</b> recorded by Cost Element. Cloud Costing has five Cost Element Types: Material, Overhead, Resource, Adjustment and Profit in Inventory and you can set up any number of Cost Elements.                                                    |  |
| Cost Policies                       | N/A               | N/A                | Combination of your Costing Method, Costing Unit of Measure, and policies for handling negative inventory, partial completions and scrap.                                                                                                    |  |
| Analysis Groups                     | N/A               | Similar            | Cloud Costing uses these Cost Element Analysis Groups for reporting purposes.                                                                                                    |  |
| Cost Component                      | N/A               | N/A                | Cloud Costing only uses these for Source Systems and for user-defined Cost Elements, such as purchase order cost components (PO Price, Freight, Tax, IPV), Inter-Organization Transfers and Miscellaneous Transactions.                                                                                                    |  |
| N/A                                 | Sub-<br>Elements  | Cost<br>Components | Sub-Elements do not appear to exist in Cloud Costing. But there are separate Overhead Pools and Overhead Absorption Rules in Cloud Costing for Inventory Costing as well as Resources and Resource Overheads for Manufacturing.                                                                                                    |  |

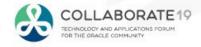

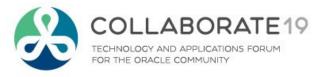

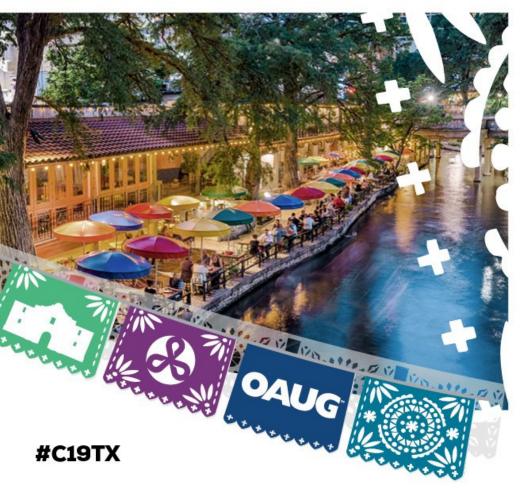

Cloud Costing Comparison and Setup:

**General Concepts** 

### Oracle Fusion General Concepts – Separation of Duties

☐ Main or Landing Page For Everyday Tasks

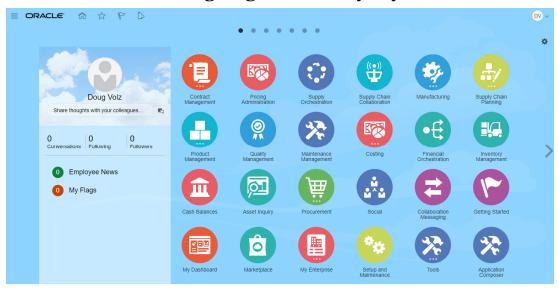

☐ Setup Tasks for Analysts and Power Users

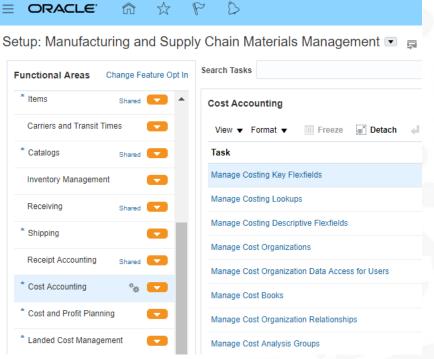

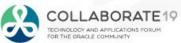

### Oracle Fusion General Concepts – Everyday Tasks

#### Everyday Tasks for Cost Accounting

#### Cost and Profit Planning

- . Manage Cost Scenarios
- . Manage Standard Costs
- . Manage Standard Cost Import Exceptions
- · Manage Resource Rates
- · Manage Overhead Rates
- · View Rolled-up Costs
- · View Scenario Exceptions
- · Compare Standard Costs

#### Item Costs

- Review Item Costs
- · Analyze Standard Purchase Cost Variances
- . Manage Accounting Overhead Rules
- . Manage Cost Adjustment

#### Cost Processina

- . Create Cost Accounting Distributions
- . Manage Cost Accounting Periods
- · Review and Approve Item Cost Profiles
- . Review Cost Accounting Processes
- . Review Work Order Costs
- Review Maintenance Work Order Costs
- · Analyze Product Gross Margins
- Review Cost Accounting Distributions
- · Review Inventory Valuation

#### Accounting

- Create Accounting
- · Review Journal Entries

### ■ Everyday Tasks for Receipt Accounting

#### Accrual Processing

- . Create Receipt Accounting Distributions
- · Create Uninvoiced Receipt Accruals
- · Review Receipt Accounting Distributions

#### **Accrual Clearing**

- · Clear Receipt Accrual Balances
- · Manage Accrual Clearing Rules
- · Adjust Receipt Accrual Balances

#### Accrual Reconciliation

- Match Receipt Accruals
- · Audit Receipt Accrual Clearing Balances

#### Accounting

- Create Accounting
- · Review Journal Entries

#### Landed Costs

- Manage Trade Operations
- . Review Purchase Orders for Landed Cost
- Manage Charge Invoice Associations
- . Manage Landed Cost Processes
- . Review Landed Cost Processes
- . Manage Trade Operation Templates
- . Reconcile Landed Cost Charges
- · View Item Landed Cost
- · Analyze Landed Cost Charges
- · Analyze Landed Cost Variances
- . Capture Trade Operation Charges in Spreadsheet

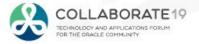

# **Costing Flow Example**

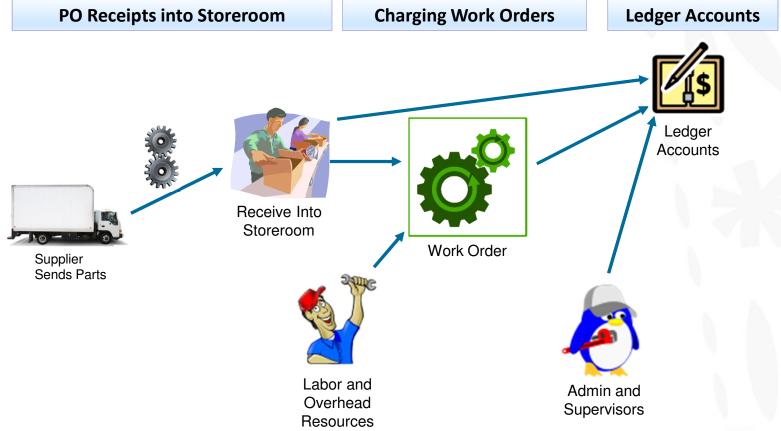

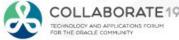

# Discrete Costing Transaction Flows Overview

| Transaction Area                | PO<br>Receipt                                                                   | Issue<br>Components                                | Charging<br>Resources                             |
|---------------------------------|---------------------------------------------------------------------------------|----------------------------------------------------|---------------------------------------------------|
| Storeroom                       | Increase in quantity                                                            | Decrease in quantity                               |                                                   |
| Work Order                      |                                                                                 | Increase in quantity                               | Increase in hours                                 |
| Background<br>Costing Processes | Receiving Cost Processor     Inventory Cost Processor     Run Create Accounting | Inventory Cost Processor     Run Create Accounting | Resource Cost Processor     Run Create Accounting |
| Inventory Costing               | Increase in value                                                               | Decrease in value                                  |                                                   |
| Work Order Costing              |                                                                                 | Increase in value                                  | Increase in value                                 |

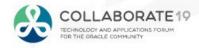

# **Cloud Costing Transaction Flows Overview**

| Transaction Area                | PO<br>Receipt                                                                                                    | Issue<br>Components                                                                                                    | Charging<br>Resources                                                                                           |
|---------------------------------|----------------------------------------------------------------------------------------------------|----------------------------------------------------------------------------------------------------|----------------------------------------------------------------------------------------------------|
| Storeroom                       | Increase in quantity                                                                                                    | Decrease in quantity                                                                                                    |                                                                                                    |
| Work Order                      |                                                                                                    | Increase in quantity                                                                                                    | Increase in hours                                                                                               |
| Background<br>Costing Processes | <ol> <li>Transfer Receiving Costs</li> <li>Transfer Inventory Costs</li> <li>Create Receipt Distributions</li> <li>Create Cost Distributions</li> <li>Run Create Accounting</li> </ol> | <ol> <li>Transfer Inventory Costs</li> <li>Transfer Production Costs</li> <li>Create Cost Distributions</li> <li>Run Create Accounting</li> </ol> | <ol> <li>Transfer Production Costs</li> <li>Create Cost Distributions</li> <li>Run Create Accounting</li> </ol> |
| Inventory Costing               | Increase in value                                                                                                    | Decrease in value                                                                                                    |                                                                                                    |
| Work Order Costing              |                                                                                                    | Increase in value                                                                                                    | Increase in value                                                                                               |

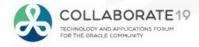

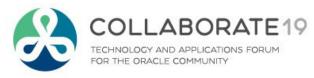

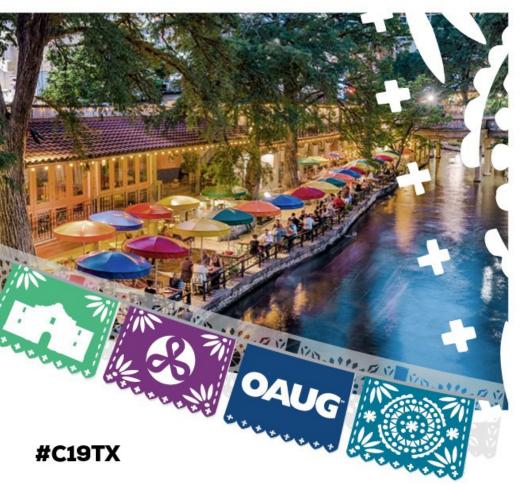

Cloud Costing Comparison and Setup:

**Oracle Cloud Costing Setup** 

### **Cloud Costing Setups**

□ Setup Menu

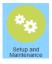

Menu Path: Setup and Maintenance => Manufacturing and Supply Chain Materials Management => Cost Accounting

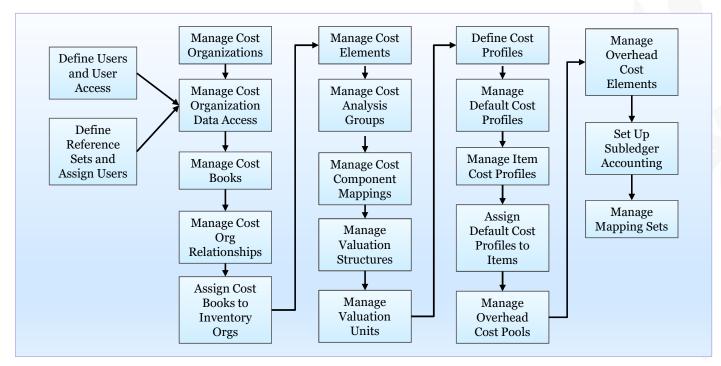

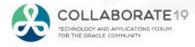

# Cloud Costing Setups: Cost Organizations

Open and Close Periods by Cost Organization Menu Path: Setup and Maintenance => Manufacturing and Supply Chain Materials Management => Cost Accounting => Manage Cost Organizations

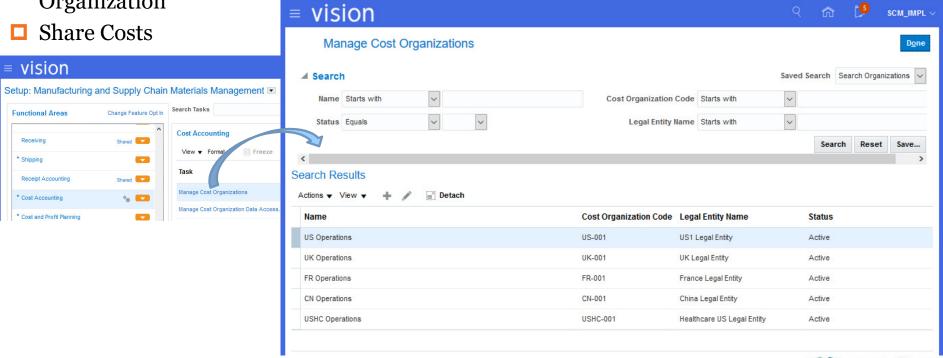

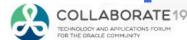

### Cloud Costing Setups: Cost Organization Data Access

Need Access to Cost Organizations Menu Path: Setup and Maintenance => Manufacturing and Supply Chain Materials

Management => Cost Accounting => Manage Cost Organization Data Access for Users

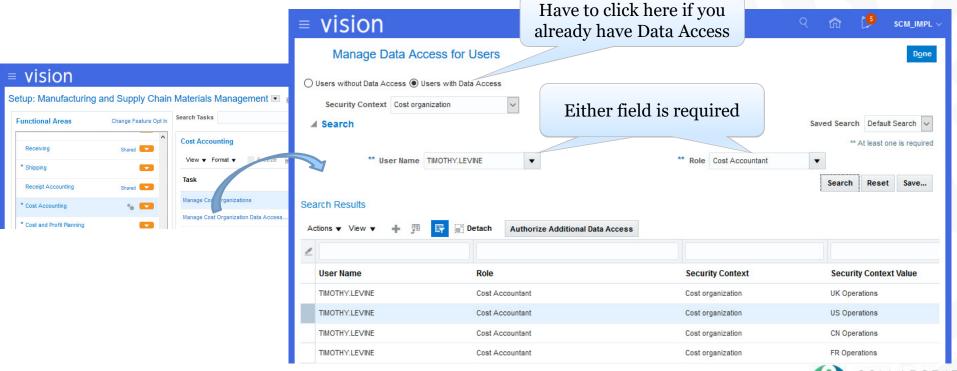

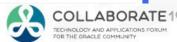

# Cloud Costing Setups: Cost Organization Data Access

☐ Can Search for Data Access

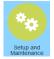

Menu Path: Setup and Maintenance => Manufacturing and Supply Chain Materials

Management => Cost Accounting => Manage Cost Organization Data Access for Users

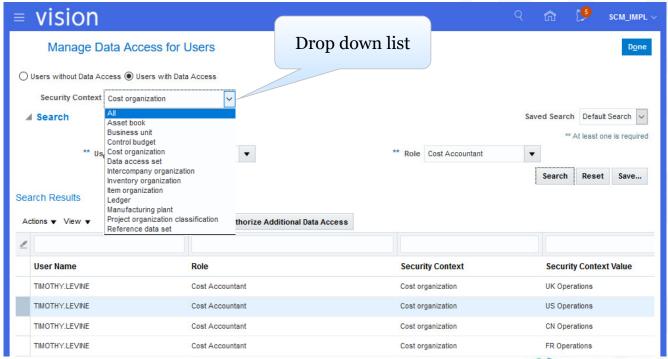

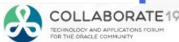

### Cost Organizations Access Example

Partition Access by Cost Organization

- □ Reference Data Sets Controls Access to:
  - Cost Elements
  - Cost Component Mappings
  - Valuation Structures
  - Cost Profiles

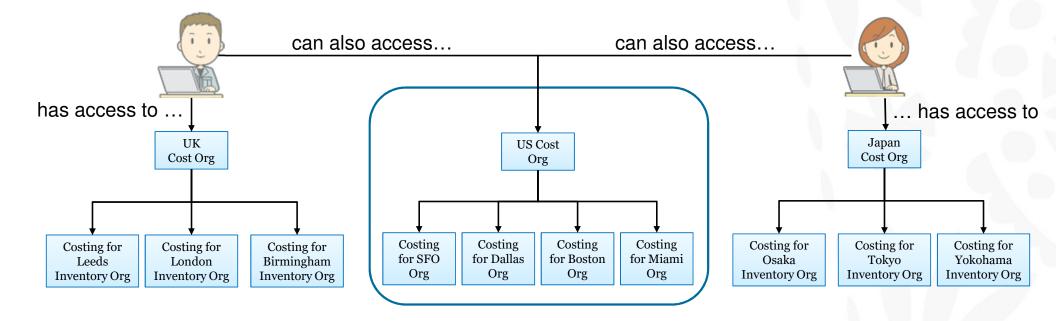

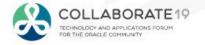

# Cloud Costing Setups: Cost Organization Data Access

□ Add Access to Reference Data Sets

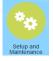

Menu Path: Setup and Maintenance => Manufacturing and Supply Chain Materials

Management => Cost Accounting => Manage Cost Organization Data Access for Users

- Controls Access to:
  - Cost Elements
  - Cost Component Mappings
  - Valuation Structures
  - Cost Profiles

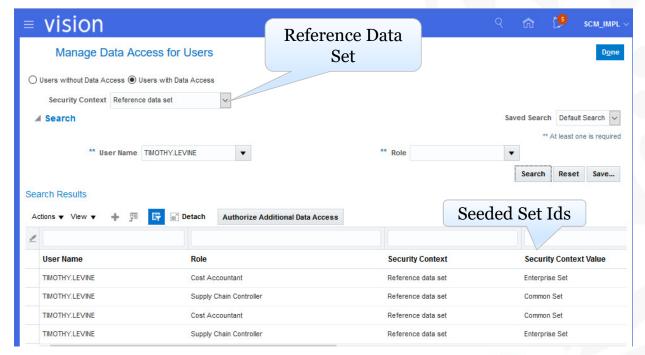

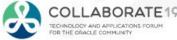

### Cloud Costing Setups: Cost Organization Data Access

Add Data Access

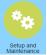

Menu Path: Setup and Maintenance => Manufacturing and Supply Chain Materials Management => Cost Accounting => Manage Cost Organization Data Access

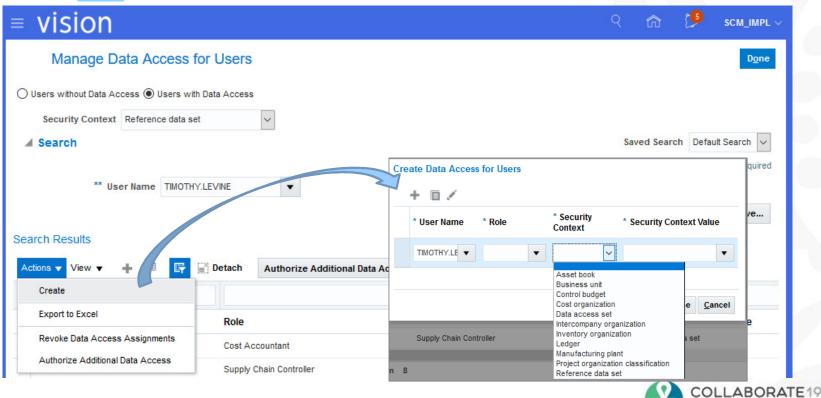

TECHNOLOGY AND APPLICATIONS FORUM FOR THE GRACLE COMMUNITY

### Cloud Costing Setups: Manage Cost Books

□ Define Cost Books

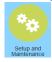

Menu Path: Setup and Maintenance => Manufacturing and Supply Chain Materials Management => Cost Accounting => Manage Cost Books

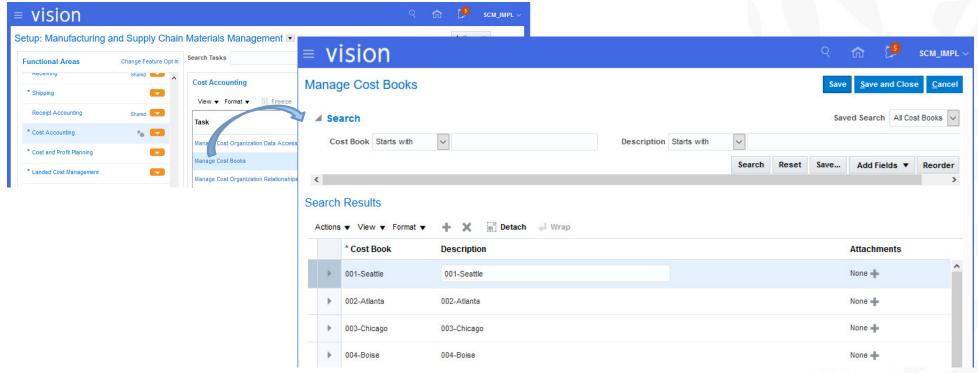

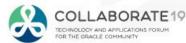

Cloud Costing Setups: Manage Cost Organization Relationships

Define Cost Org Relationships

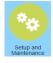

Menu Path: Setup and Maintenance => Manufacturing and Supply Chain Materials Management => Cost Accounting => Manage Cost Organization Relationships => Set Assignments

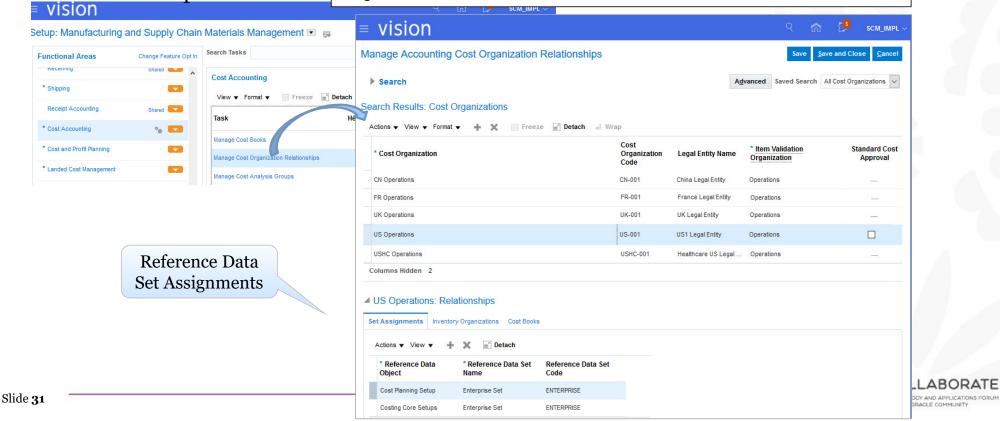

Cloud Costing Setups: Manage Cost Organization Relationships

Define Cost Org Relationships

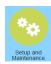

Menu Path: Setup and Maintenance =>
Manufacturing and Supply Chain Materials
Management => Cost Accounting =>
Manage Cost Organization Relationships =>
Inventory Organizations

Multiple inventory orgs belong to one Cost Organization

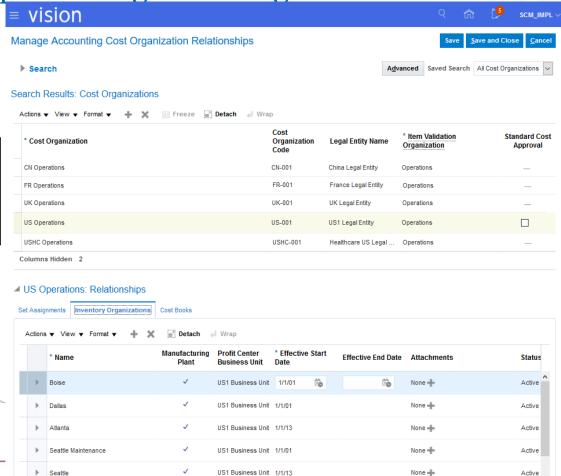

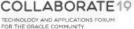

Slide 32

# Cloud Costing Setups: Manage Cost Organization Relationships

Define Cost Org Relationships

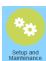

Slide 33

Menu Path: Setup and Maintenance =>
Manufacturing and Supply Chain Materials
Management => Cost Accounting =>
Manage Cost Organization Relationships =>
Cost Books

Only one Cost Book flows to the Primary Ledger

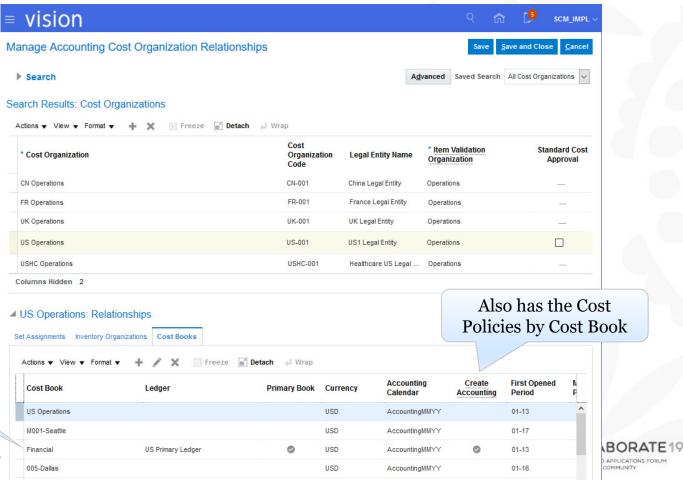

# Cloud Costing Setups: Manage Cost Analysis Groups

Optional, for Reporting Menu Path: Setup and Maintenance => Manufacturing and Supply Chain Materials
Management => Cost Accounting => Manage Cost Analysis Groups

ABORATE 19

AND APPLICATIONS FORUM

CLE COMMUNITY

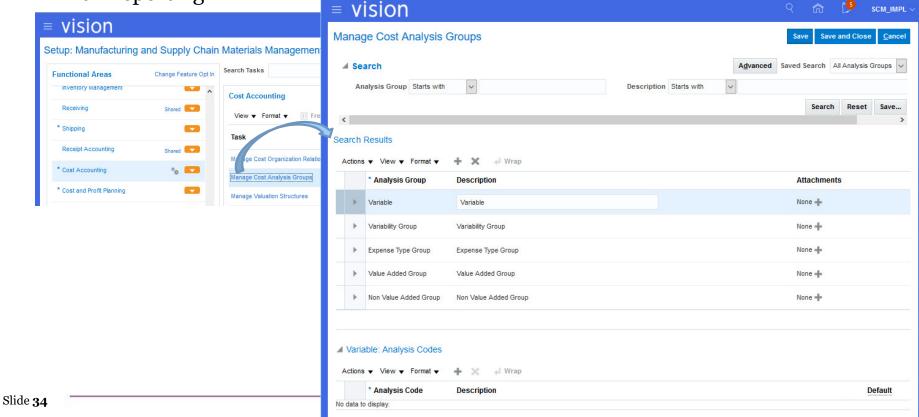

### Cloud Costing Setups: Manage Valuation Structures

☐ How to Cost "Asset" Items

Menu Path: Setup and Maintenance => Manufacturing and Supply Chain Materials

Management => Cost Accounting => Manage Valuation Structures

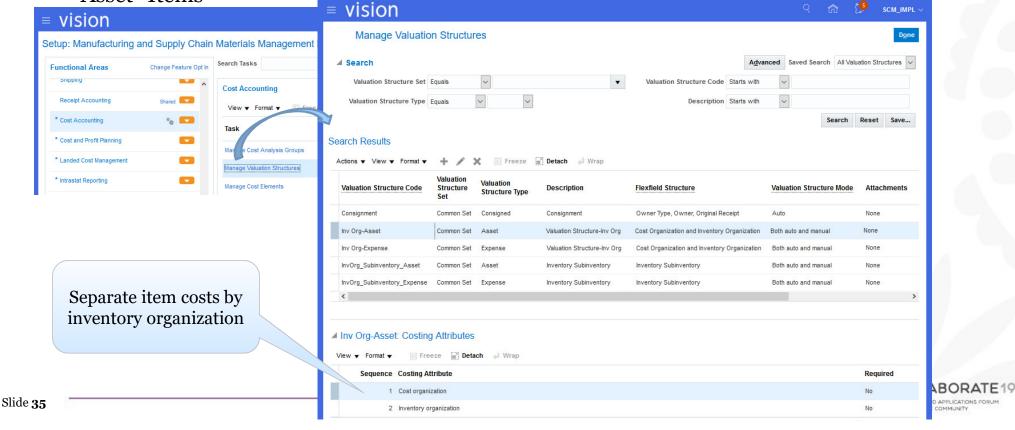

### Cloud Costing Setups: Manage Valuation Structures

☐ How to Cost "Expense" Items

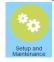

Menu Path: Setup and Maintenance => Manufacturing and Supply Chain Materials
Management => Cost Accounting => Manage Valuation Structures

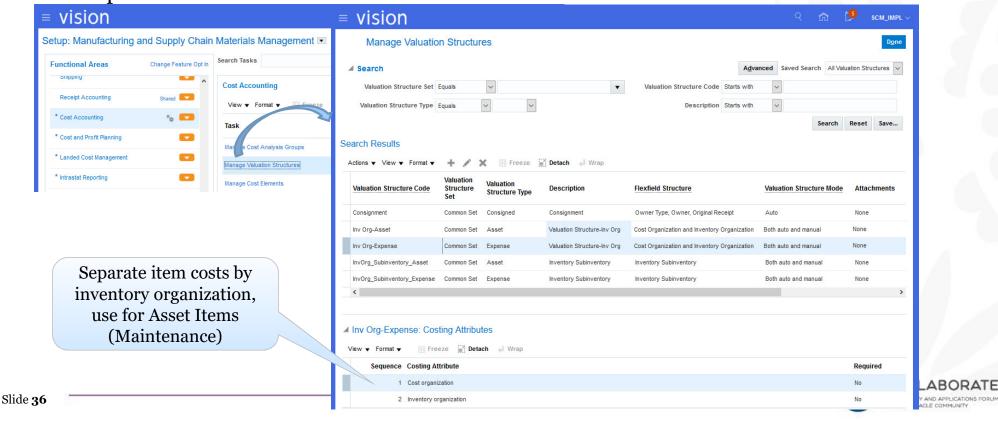

#### Cloud Costing Setups: Manage Valuation Structures

☐ How to Cost "Consigned" Items Menu Path: Setup and Maintenance => Manufacturing and Supply Chain Materials
Management => Cost Accounting => Manage Valuation Structures

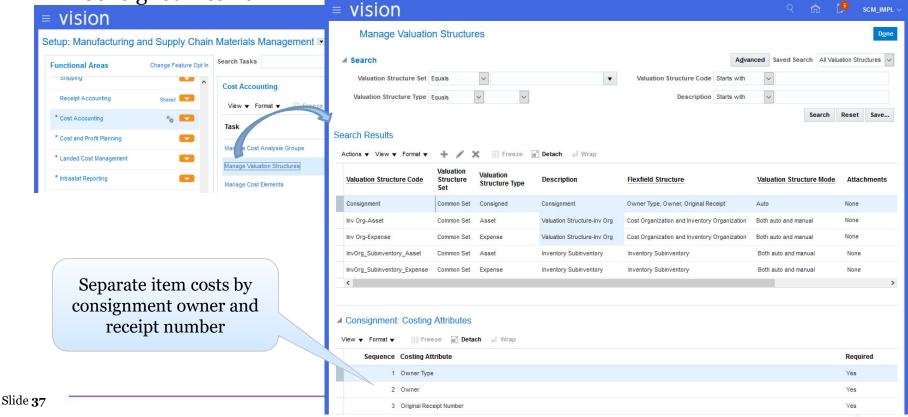

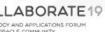

### Cloud Costing Setups: Manage Valuation Structures

☐ How to Cost by Subinventory

Menu Path: Setup and Maintenance => Manufacturing and Supply Chain Materials
Management => Cost Accounting => Manage Valuation Structures

NOLOGY AND APPLICATIONS FORUM

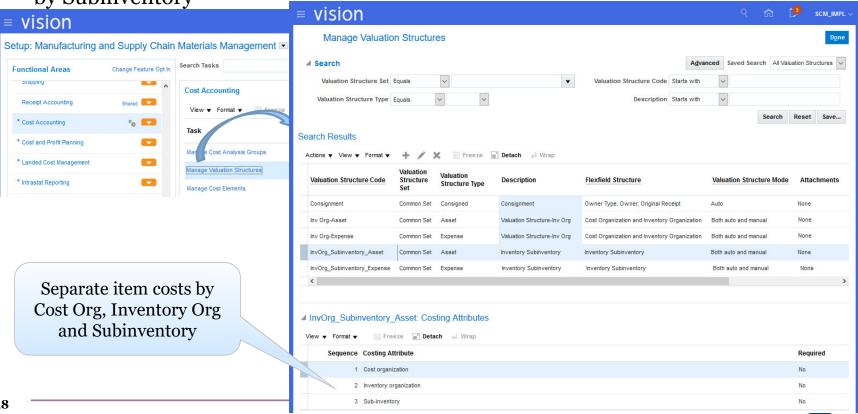

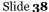

### Cloud Costing Setups: Manage Cost Elements

Define Your OwnCost Elements

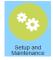

Menu Path: Setup and Maintenance => Manufacturing and Supply Chain Materials Management => Cost Accounting => Manage Cost Elements

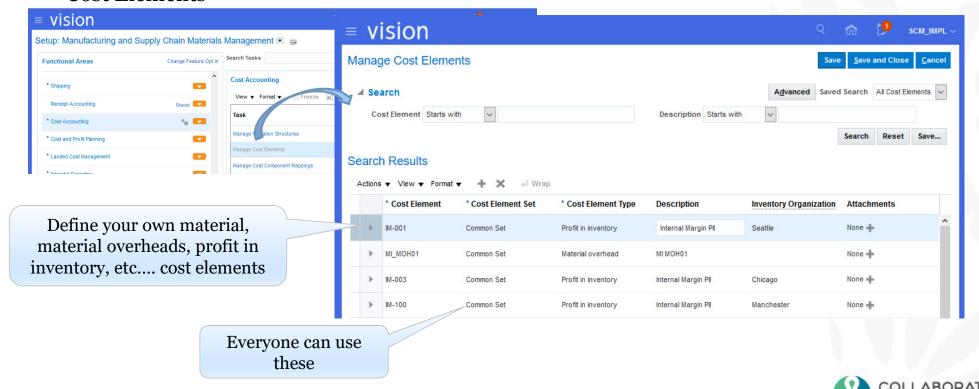

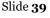

## Cloud Costing Setups: Manage Cost Component Mappings

☐ To Interface With External Cost

Menu Path: Setup and Maintenance => Manufacturing and Supply Chain Materials Management => Cost Accounting => Manage Cost Components

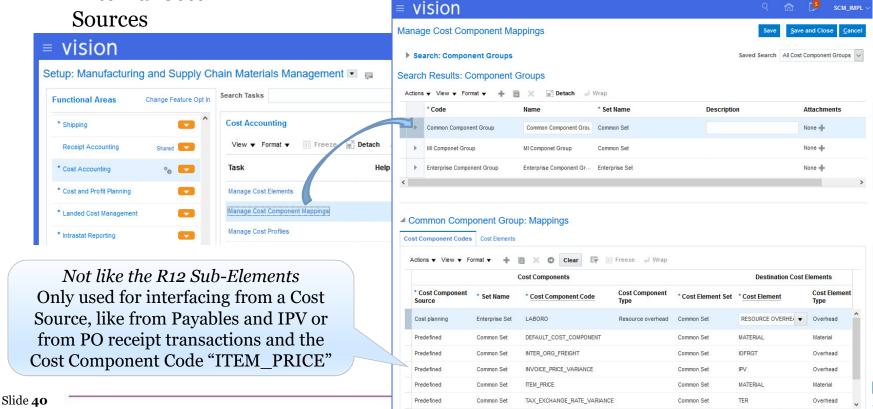

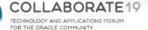

## Cloud Costing Setups: Manage Cost Component Mappings

☐ To Interface With External Cost

Menu Path: Setup and Maintenance => Manufacturing and Supply Chain Materials Management => Cost Accounting => Manage Cost Components

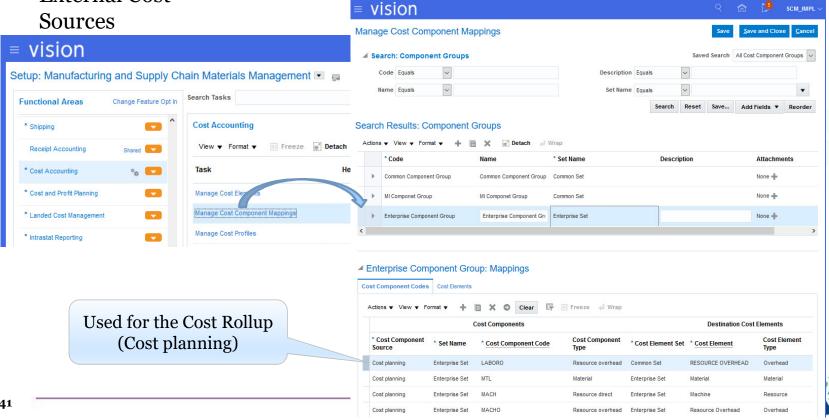

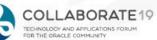

## Cloud Costing Setups: Manage Cost Profiles

Cost Each Itemby Cost Profile

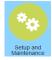

Menu Path: Setup and Maintenance => Manufacturing and Supply Chain Materials Management => Cost Accounting => Manage Cost Profiles

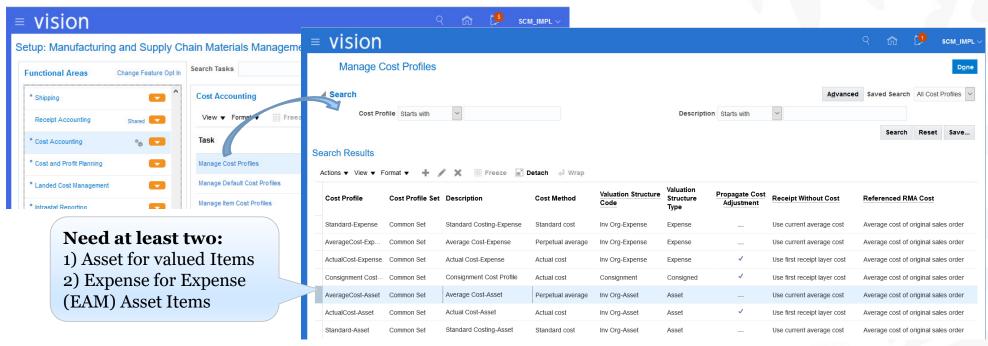

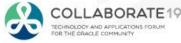

# Cloud Costing Setups: Manage Cost Profiles (Continued)

□ Cost Policies by Cost Profile

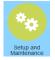

Menu Path: Setup and Maintenance => Manufacturing and Supply Chain Materials Management => Cost Accounting => Manage Cost Profiles

| Cost Profile       | Cost Profile Set | Description              | Cost Method       | Valuation Structure<br>Code | Valuation<br>Structure<br>Type | Propagate Cost<br>Adjustment | Receipt Without Cost         | Referenced RMA Cost                  |
|--------------------|------------------|--------------------------|-------------------|-----------------------------|--------------------------------|------------------------------|------------------------------|--------------------------------------|
| Standard-Expense   | Common Set       | Standard Costing-Expense | Standard cost     | Inv Org-Expense             | Expense                        | _                            | Use current average cost     | Average cost of original sales order |
| AverageCost-Exp    | Common Set       | Average Cost-Expense     | Perpetual average | Inv Org-Expense             | Expense                        | _                            | Use current average cost     | Average cost of original sales order |
| ActualCost-Expense | Common Set       | Actual Cost-Expense      | Actual cost       | Inv Org-Expense             | Expense                        | ✓                            | Use first receipt layer cost | Average cost of original sales order |
| Consignment Cost   | Common Set       | Consignment Cost Profile | Actual cost       | Consignment                 | Consigned                      | ✓                            | Use first receipt layer cost | Average cost of original sales order |
| AverageCost-Asset  | Common Set       | Average Cost-Asset       | Perpetual average | Inv Org-Asset               | Asset                          | _                            | Use current average cost     | Average cost of original sales order |

| Cost By     | Process<br>Negative<br>Quantity | Quantity<br>Depletion<br>Method | Cost Component Mapping<br>Group | Accounting<br>Distribution<br>Basis | Create<br>Accounting | Provisional Completions         | Operation<br>Scrap<br>Accounting | Operation Scrap<br>Valuation | Attachments |
|-------------|---------------------------------|---------------------------------|---------------------------------|-------------------------------------|----------------------|---------------------------------|----------------------------------|------------------------------|-------------|
| Primary UOM | Always                          | First in first                  | Common Component Group          |                                     |                      | Value at standard cost          | Expense                          | Value immediately            | None        |
| Primary UOM | Always                          | First in first                  | Common Component Group          |                                     |                      | Value at perpetual average cost | Expense                          | Value immediately            | None        |
| Primary UOM | Always                          | First in first                  | Common Component Group          |                                     |                      | Value at last actual cost       | Expense                          | Value immediately            | None        |
| Primary UOM | To zero                         | First in first                  | Common Component Group          | At Zero Cost                        | No                   |                                 |                                  |                              | None        |
| Primary UOM | Always                          | First in first                  | Common Component Group          |                                     |                      | Value at perpetual average cost | Expense                          | Value immediately            | None        |

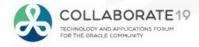

## Cloud Costing Setups: Manage Cost Profiles (Continued)

Controls How You Cost Transactions

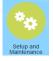

Menu Path: Setup and Maintenance => Manufacturing and Supply Chain Materials

Management => Cost Accounting => Manage Cost Profiles => (Edit) AverageCost-Asset

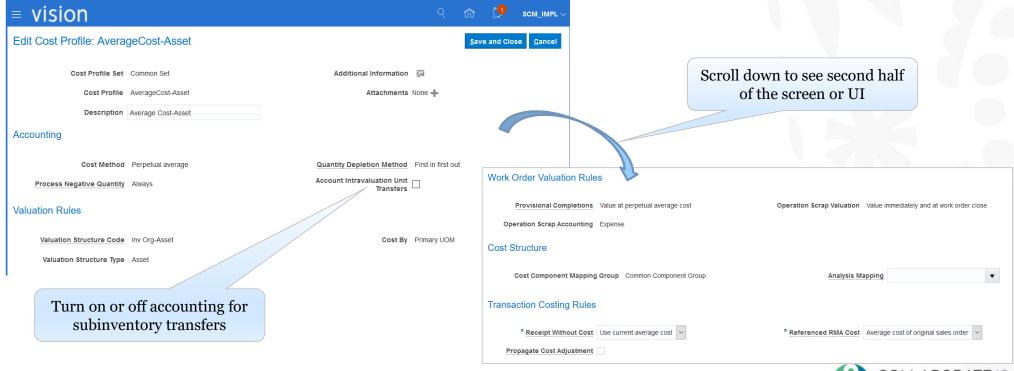

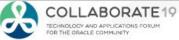

## Cloud Costing Setups: Manage Default Cost Profiles

☐ Assign Cost Profiles
To Your Items

Menu Path: Setup and Maintenance => Manufacturing and Supply Chain Materials Management => Cost Accounting => Manage Default Cost Profiles

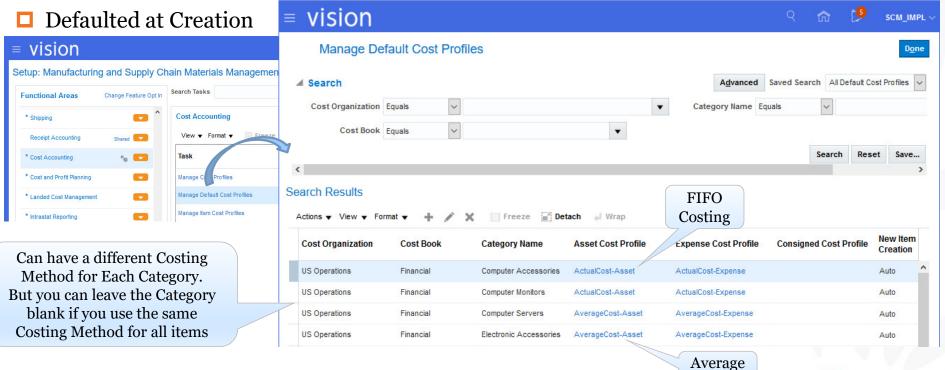

COLLABORATE 19
TECHNOLOGY AND APPLICATIONS FORUM
FOR THE GRACLE COMMUNITY

Costing

### Cloud Costing Setups: Manage Valuation Units

☐ How Item Costs are Maintained

N N

Menu Path: Setup and Maintenance => Manufacturing and Supply Chain Materials Management => Cost Accounting => Manage Valuation Units

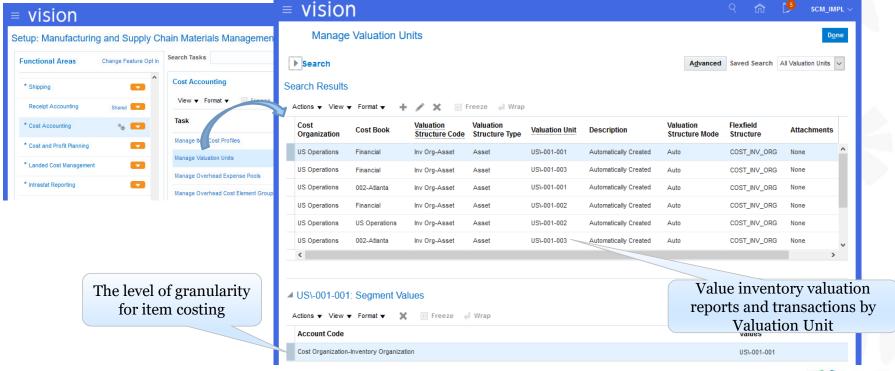

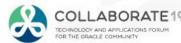

## Cloud Costing Setups: Manage Overhead Expense Pools

☐ SLA Uses Expense Pools for Account Assignment Menu Path: Setup and Maintenance => Manufacturing and Supply Chain Materials Management => Cost and Profit Planning => Manage Overhead Expense Pools

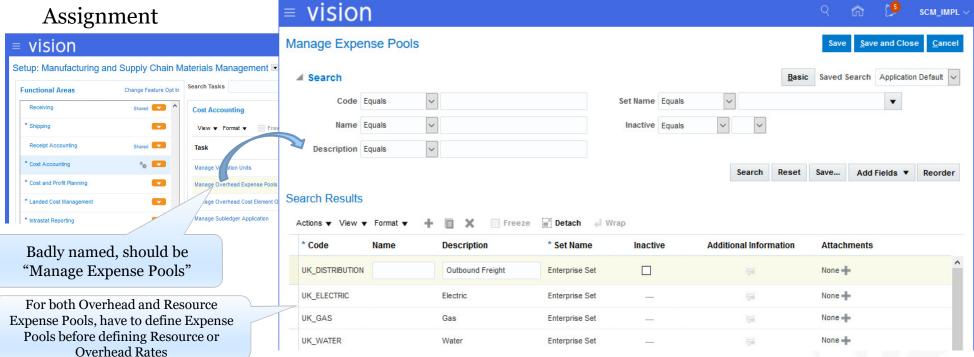

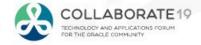

## Cloud Costing Setups: Manage Overhead Cost Element Groups

□ Determines the "Base" for the Overhead calculation Menu Path: Setup and Maintenance => Manufacturing and Supply Chain Materials Management => Cost Accounting => Manage Overhead Cost Element Groups

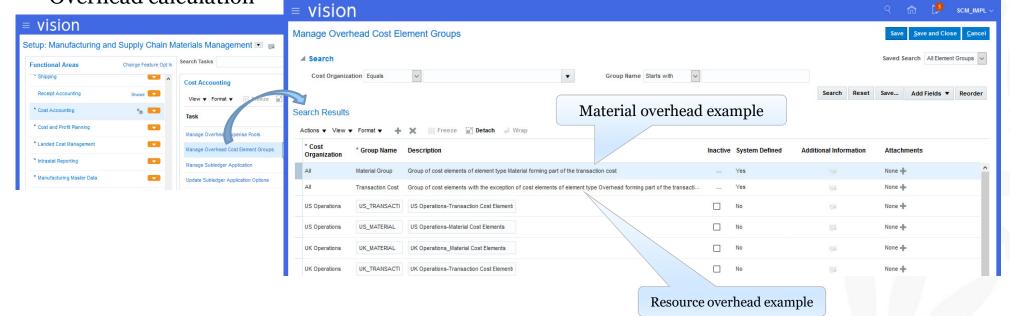

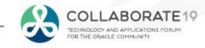

Cloud Costing Setups: Cost Scenarios

Menu Path: Costing => Cost Accounting => (Tasks) Manage Cost Scenarios Once Published You Cannot Make Any Changes to Your **=** vision SCM IMPL Click here Cost Scenario! **Cost Accounting** Cost and Profit Planning Manage Standard Costs . Manage Standard Cost Im = vision SCM IMPL · Manage Resource Rates Last Cost Rol CPS Baseline 05 After entering item costs (for standard costing), Cost Accounting | Manage Cost Scenarios × · View Rolled-up Costs 3 Rolled Up labor (resource) and overhead rates (for any cost · View Scenario Exceptions . Compare Standard Costs Manage Cost Scenarios Done method) you have to publish your costs Manage Standard Costs Application Default V Search Advanc Manage Resource Rates Search Results **Badly** Manage Overhead Rates 6 Detach named! Roll up Costs Cost Book Effective Date Scenario Type Status Actions Scenario Cost Organization Update Standard Costs Mfg Update **US Operations** Financial 1/4/18 Regular items Costs Published 🔜 😃 Completed Successfully Undo Cost Update **New Work Definitions** Financial 11/8/17 Regular items Costs Published 🔜 🕒 Completed Successfully Outside Processing Financial 11/2/17 Regular items Costs Published 🔜 🕒 Completed Successfully View Rolled-up Costs **US Operations** View Scenario Exceptions Compare Standard Costs TECHNOLOGY AND APPLICATIONS FORUM

### Cloud Costing Setups: SLA Mapping Sets (Overview)

- □ Each Cost Distribution Has Journal Lines
- □ Each Journal Line Has the "Purpose" of the Journal Line
- ☐ This is called the Accounting Line Type
- □ The Cost Distributions are mapped to the full accounting string (CCID) by Accounting Line Type

**Excellent Collaborate 18 paper on Oracle Cloud Costing SLA:** 

3 Tips & Tricks to Setup Oracle Cloud Cost Management Ehab Khadr, Sr. Manager ERP, Jade Global Consulting

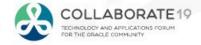

- □ Each Cost Distribution Has Journal Lines
- □ *Create Cost Distributions* process generates these journal lines

| Material Transaction                    | Journal Lines                                                             | Accounting Line Type                                 |  |  |
|-----------------------------------------|---------------------------------------------------------------------------|------------------------------------------------------|--|--|
| <ul> <li>Account Alias Issue</li> </ul> | <ul><li>Debit Offset Account</li><li>Credit Inventory Valuation</li></ul> | <ul><li>Offset</li><li>Inventory Valuation</li></ul> |  |  |

□ *Create Accounting* process takes the SLA Mapping Sets (by Accounting Line Type) and assigns the full accounting string (code combination id) to these journal lines

→ **Note:** to simplify, the above example is ignoring the Cost Variance accounting line type, which is only used by Perpetual Average and Actual (FIFO) Costing

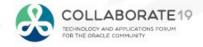

☐ Mapping Sets for Account Alias Txns

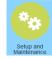

Menu Path: Setup and Maintenance => Manufacturing and Supply Chain Materials Management => Cost Accounting => Manage Mapping Sets

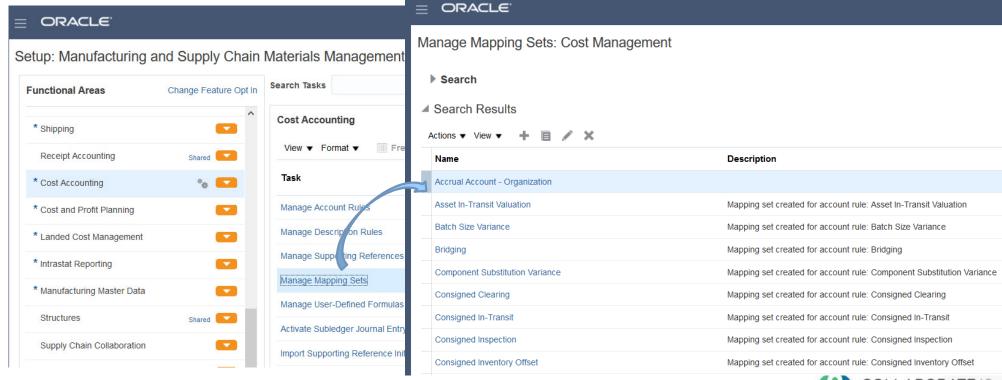

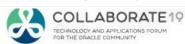

☐ Mapping Sets for Account Alias Txns

Menu Path: Setup and Maintenance => Manufacturing and Supply Chain Materials Management => Cost Accounting => Manage Mapping Sets => Inventory Valuation

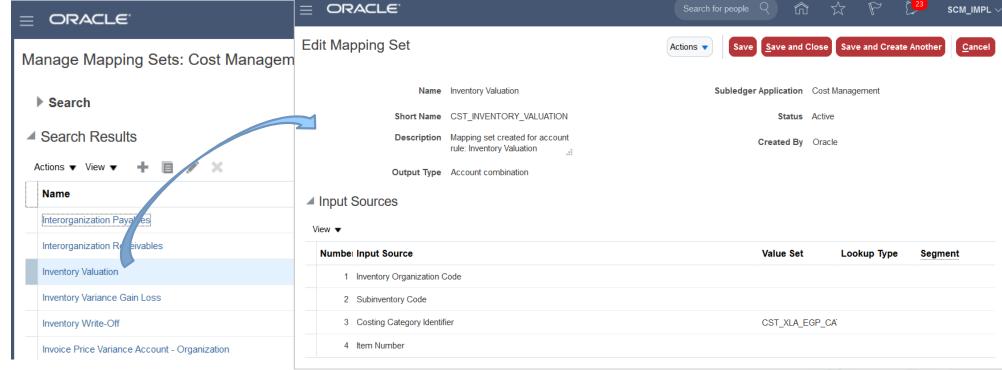

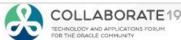

■ Mapping Sets for Account Alias Txns

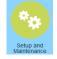

Menu Path: Setup and Maintenance => Manufacturing and Supply Chain Materials Management => Cost Accounting => Manage Mapping Sets => Inventory Valuation

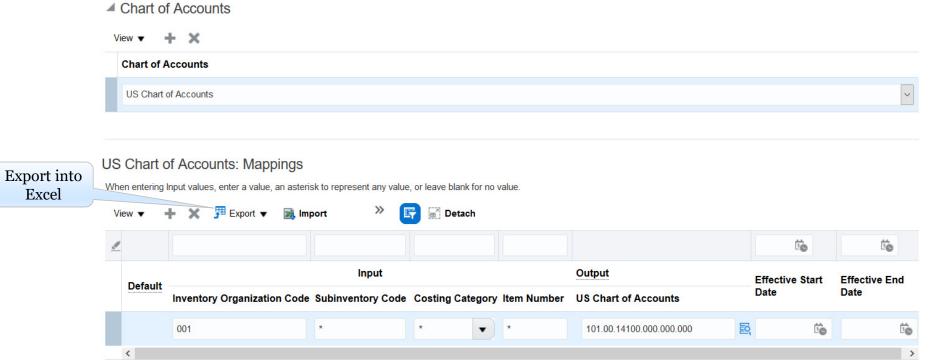

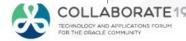

Mapping Sets for Account Alias Txns

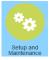

Menu Path: Setup and Maintenance => Manufacturing and Supply Chain Materials

Management => Cost Accounting => Manage Mapping Sets => Inventory Valuation (exported)

|   | Α                      | В                       | С                       | D      | Ε | F | G | Н | 1 | J | K                        | L                    | M                  |
|---|------------------------|-------------------------|-------------------------|--------|---|---|---|---|---|---|--------------------------|----------------------|--------------------|
| 1 | Subledger Application  | Cost Managen            |                         |        |   |   |   |   |   |   |                          |                      |                    |
| 2 | Name                   | Inventory Valu          |                         |        |   |   |   |   |   |   |                          |                      |                    |
| 3 | Short Name             | CST_INVENTORY_VALUATION |                         |        |   |   |   |   |   |   |                          |                      |                    |
| 4 |                        |                         |                         |        |   |   |   |   |   |   |                          |                      |                    |
| 5 | Chart of Accounts      | US Chart of Accounts    |                         |        |   |   |   |   |   |   |                          |                      |                    |
| 6 |                        |                         |                         |        |   |   |   |   |   |   |                          |                      |                    |
|   | Inventory Organization | Subinventory            | <b>Costing Category</b> | Item   |   |   |   |   |   |   |                          | Effective Start Date | Effective End Date |
| 7 | Code                   | Code                    | Identifier              | Number |   |   |   |   |   |   | Output                   | (M/d/yy)             | (M/d/yy)           |
| 8 | 001                    | *                       | *                       | *      |   |   |   |   |   |   | 101.00.14100.000.000.000 |                      |                    |
| 9 |                        |                         |                         |        |   |   |   |   |   |   |                          |                      |                    |

"Wildcard" value

→ **Note:** you cannot have a wildcard (\*) value followed by a "real" value For example, 001.\*.1000.\* is not an allowed entry

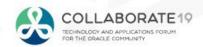

## Cloud Costing Setups: SLA Mapping Sets (Receipt Accounting)

Mapping Sets for Receiving Txns

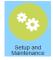

Menu Path: Setup and Maintenance => Manufacturing and Supply Chain Materials Management => Receipt Accounting => Manage Mapping Sets

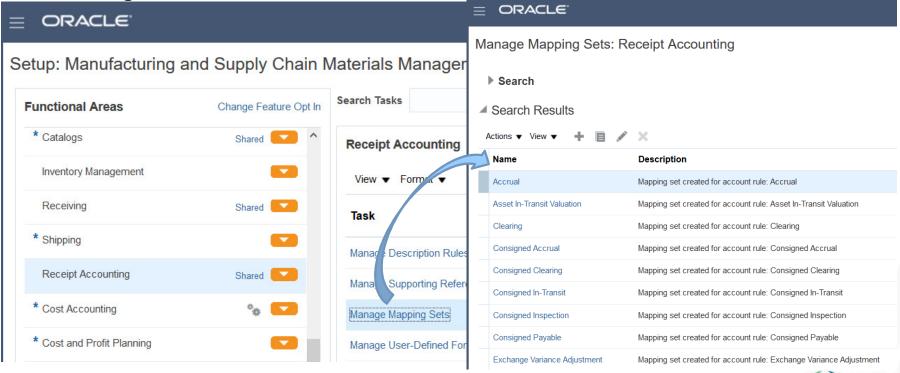

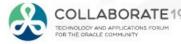

#### Cloud Costing Set Up Steps

Define Users and User Data Access

Define Reference Sets (Optional) and Assign Users

**Define Cost Organizations** 

Define Cost Books and Cost Organization Relationships

Assign Cost Books/Cost Organizations to Inventory Org(s)

Define Cost Elements and Analysis Groups (Optional)

**Define Cost Components (Optional)** 

**Define Valuation Sets** 

Define Cost Policies and Cost Profiles

Assign Default Cost Profiles to Items

Set Up Subledger Accounting

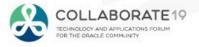

## Cost Organizations Example

Partition Access by Cost Organization

- □ Reference Data Sets Controls Access to:
  - Cost Elements
  - Cost Component Mappings
  - Valuation Structures
  - Cost Profiles

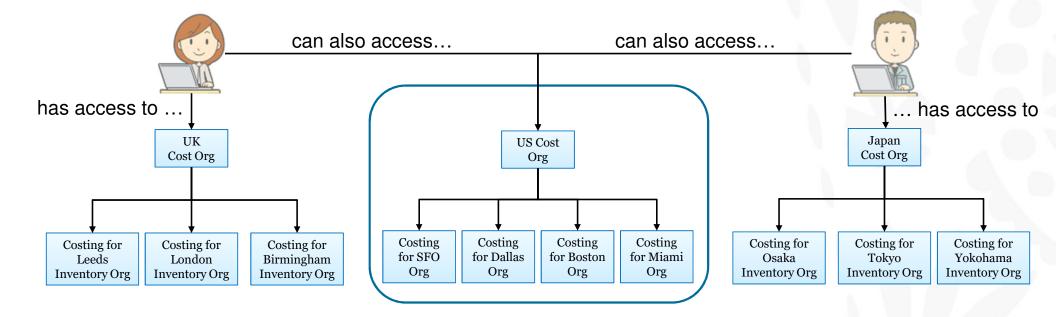

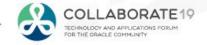

#### Summary

- □ Cloud Costing is Very Different
  - Takes at least ten times more effort and time to set up
    - Many more steps
    - Less intuitive no Cost Types
    - Lots and lots of data replication processes
    - Significant amount of SLA setups, both for Cost Accounting and Receipt Accounting
  - More features
    - Unlimited cost elements with 5 cost element types
    - Shared setups by Reference Data Sets
      - Overhead and Resource Cost Pools
      - Cost Elements
      - Valuation Structures
      - Cost Profiles
    - Each item has its own costing method
    - Costing by inventory org, item, subinventory, lot, serial number or grade.

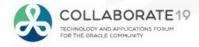

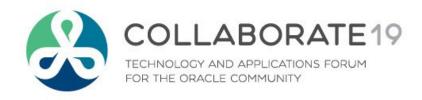

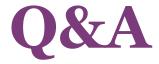

doug@volzconsulting.com

**Session ID:** 

10736

Remember to complete your evaluation for this session within the app!

**#C19TX**